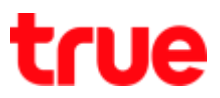

## How to select 2G and 3G for True SMART MAX 4.0

1. At Home screen, go to (Settings) 2. Select (More)

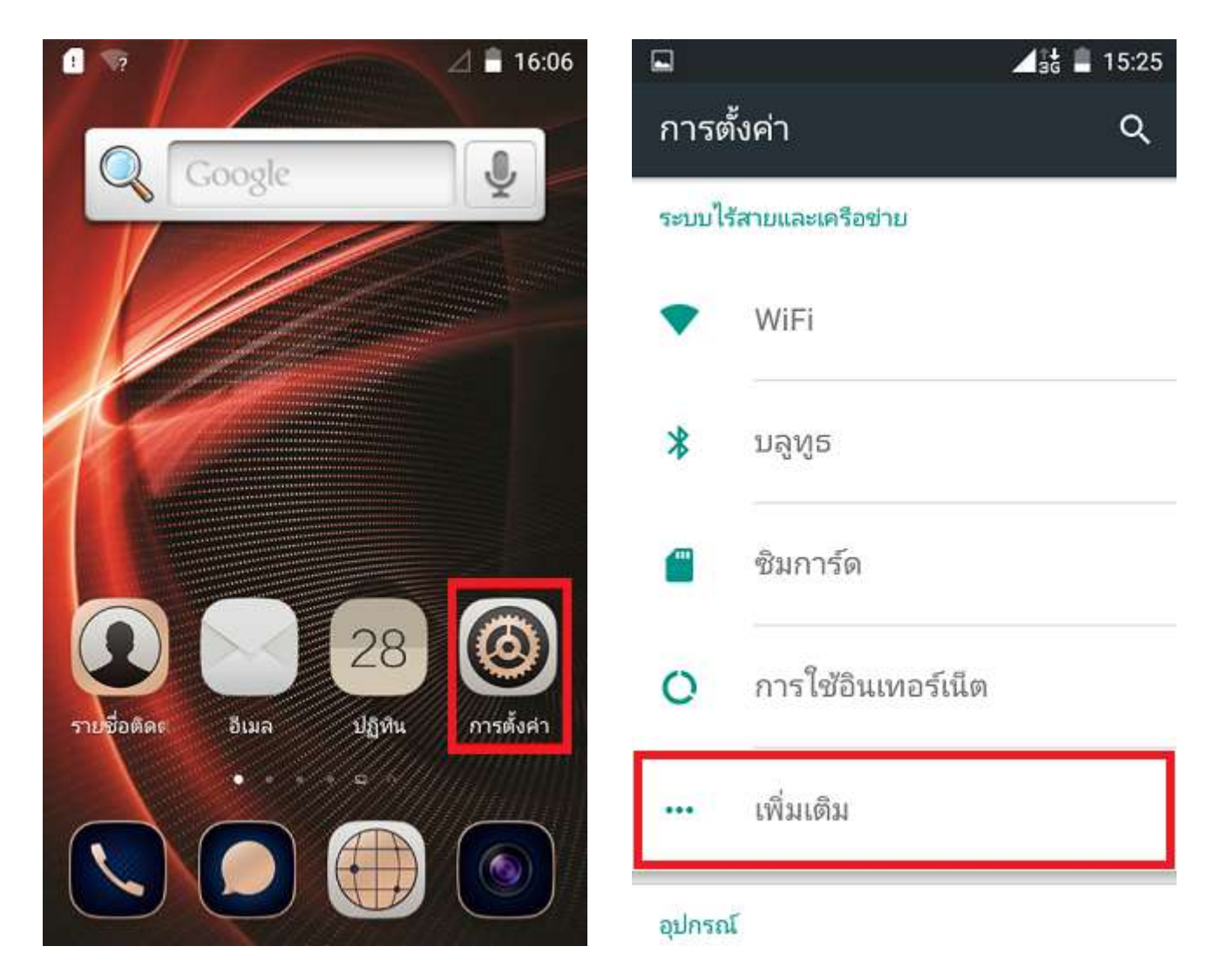

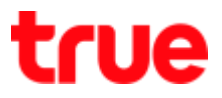

- 
- 3. Select (Cellular networks) 4. And then (Preferred network type)

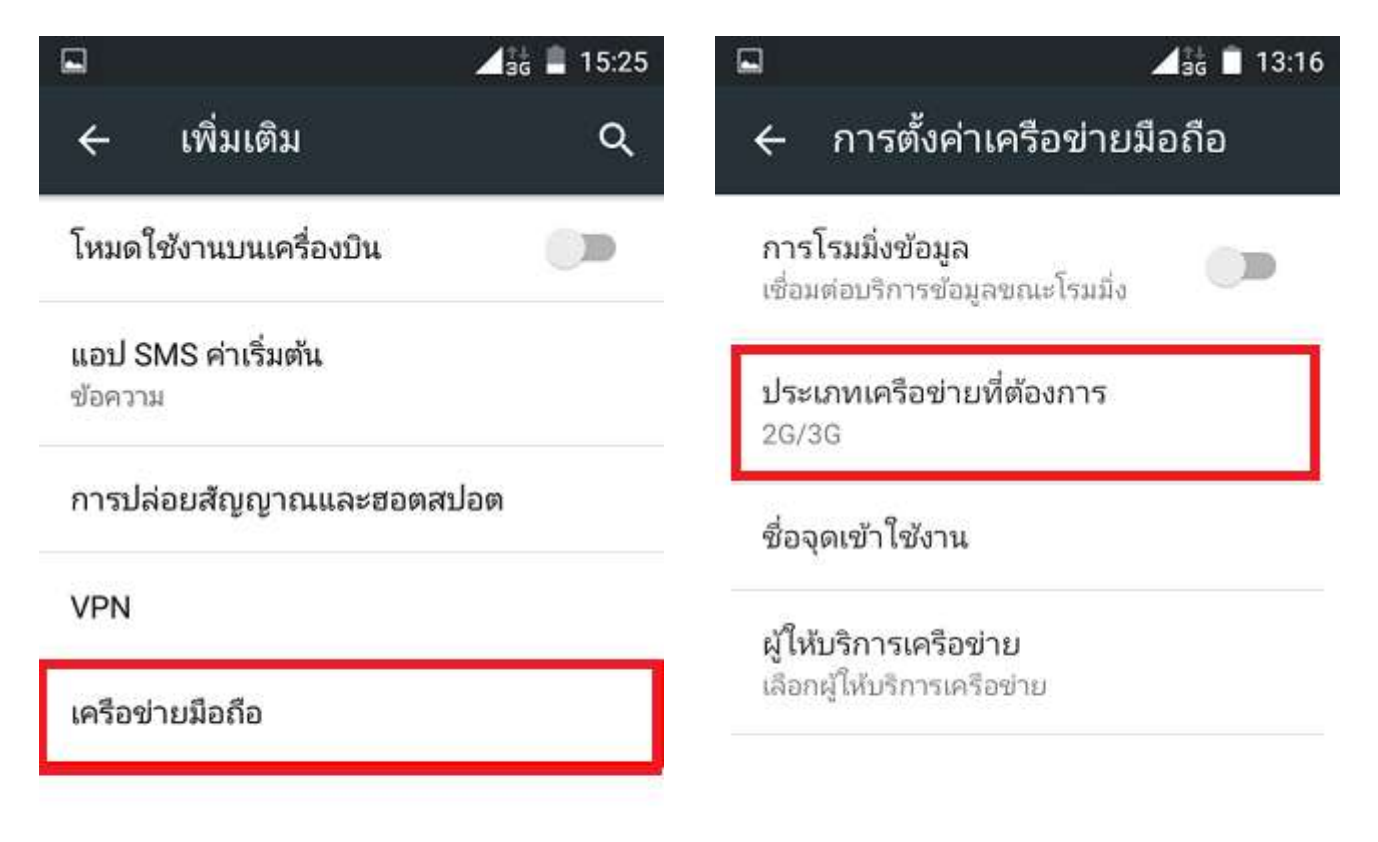

## true

## 5. Select network type

- 2G/3G : auto connect
- 2G only : use only 2G
- 3G only : use only 3G

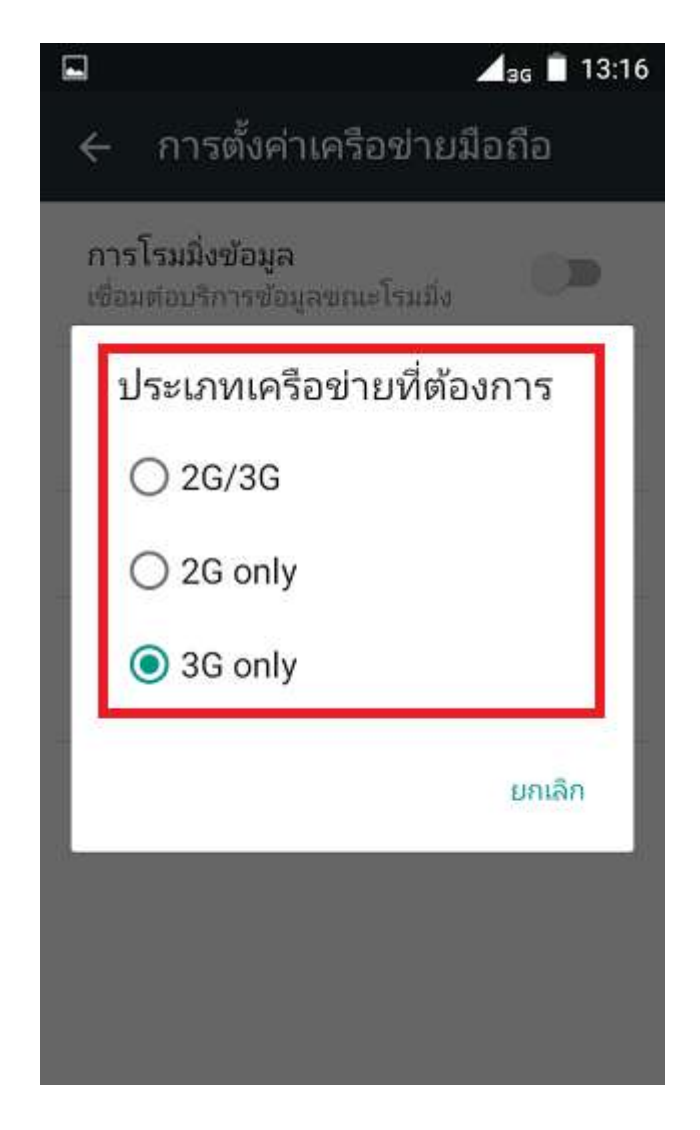